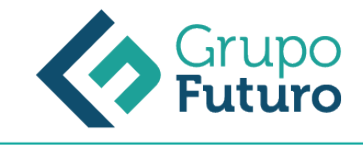

# **OFFICE 365**

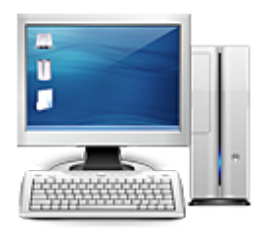

**Área:** Informática **Modalidad:** Teleformación **Duración:** 60 h **Precio:** 420.00€

[Curso Bonificable](https://gf.campusdeformacion.com/bonificaciones_ft.php) **[Contactar](https://gf.campusdeformacion.com/catalogo.php?id=76468#p_solicitud)** [Recomendar](https://gf.campusdeformacion.com/recomendar_curso.php?curso=76468&popup=0&url=/catalogo.php?id=76468#p_ficha_curso) [Matricularme](https://gf.campusdeformacion.com/solicitud_publica_curso.php?id_curso=76468)

### **OBJETIVOS**

Conocer y aplicar las funcionalidades que ofrece la herramienta ofimática office 365.

## **CONTENIDOS**

*1-03-2025*

1. Excel Crear una nueva hoja de cálculo Agregar, renombre y borrar hojas en un libro Cómo ocultar filas y columnas Bloqueo y desbloqueo de paneles Copiar, mover y agrupar hojas de cálculo Estilo y diseño de celdas Función de auto completado en Excel Ajustes y alineación de texto Formato de los datos en hojas de Cálculo Diseño y maquetación en Copiar formato de celda Insertar o eliminar filas o columnas Selección de rango y celda Copia y pega datos y fórmulas Modificar filas y columnas Relleno automático de celdas Dividir y combinar celdas Crear formatos numéricos personalizados Herramienta de validación de datos Crear una lista personalizable Gráficas de datos en Excel Cómo usar los minigráficos Dar formato a un gráfico Uso de líneas de tendencias Análisis rápido Crea una tabla dinámica Trabajar con tablas dinámicas Agrupa cronológicamente con tablas dinámicas Filtros para segmentar datos de tablas dinámicas Gráficos de tablas dinámicas Compartir libros Agregar y revisar comentarios Protege tus libros 2. Word Crear y guardar documentos Selección de fuentes Párrafo, interlineado y sangrías Viñetas Estilos Panel de estilos Panel de estilos para MAC Visualización del documento Insertar Páginas Insertar una tabla Insertar imágenes Insertar formas y Smart Art Insertar y editar Gráficos Insertar video y audio Insertar hipervínculo Insertar encabezados Insertar pie de página y numeración Diseño, Temas y conjuntos de estilos Márgenes Orientación y Tamaño División de la página en columnas Marcas de agua Números de línea y guiones Insertar notas en el documento Insertar citas en el documento Insertar tabla de ilustraciones Referencia cruzada Ortografía y gramática Sinónimos y contador de palabras Cambiar el idioma Proteger documento y restringir permiso 3. Power Point Añadir una nueva diapositiva Seleccionar y editar fuentes Editar párrafos, en cuadros de texto Revisar la ortografía Organizar las diapositivas en secciones Convertir objetos a Smart Art Organizar objetos en la diapositiva, Insertar elementos en la diapositiva Añadir encabezado y pie de página Dar formato a las listas Añadir hipervínculos Agregar expresiones matemáticas Importar esquema de Word Efectos de Textos con Word Art Crear presentación desde una plantilla Transiciones entre diapositivas Crear Animaciones en power point Reproducción de la presentación Vista del moderador Configurar presentación Ensayar y grabar presentación Añadir y revisar comentarios Vistas de nuestra presentación Formato de forma Insertar captura de pantalla formato y efectos visuales para imágenes combinar formas Insertar Tablas de Excel en power point Guardar la presentación como un video Eliminar información privada de nuestra presentación 4. Outlook Crear y enviar un correo en outlook Responder y reenviar un correo Adjuntar documentos en un correo Añadir un contacto nuevo en la agenda Eliminar y recuperar correos Ver, guardar y abrir datos adjuntos Respuesta automática en outlook Retirar o reemplazar correos enviados Agregar una firma al mensaje Personalización de plantillas para mail Función "Elementos rápidos" Planificar calendarios con outlook Crear eventos y citas Reuniones en línea Administrar citas periódicas Editar invitaciones Crear y asignar una tarea Revisar y evaluar tareas en outlook Cómo agregar una cuenta Agregar una cuenta Exchange en MAC Ver y crear mensajes en MAC Respuesta automática en MAC Archivos adjuntos en MAC Añadir una firma al correo en MAC Filtros de correo en outlook para MAC Marcar como SPAM en MAC Organizar el correo en carpetas en tu MAC Crear una regla de correo en MAC Usar tu calendario en MAC Añadir un contacto nuevo en MAC 5. One Note Crear un block de notas Tomar notas Mover o copiar notas Buscar Notas Insertar video e imágenes Insertar vínculos Insertar tabla Agregar páginas y secciones Aplicar formato a notas Aplicar un estilo de texto Insertar copias impresas PDF Insertar fecha y hora Revisar ortografía Insertar y editar formas Compartir notas en PDF Proteger con contraseñas Sincronizar manualmente los cambios Investigador Compartir un bloc y permisos de edición Configurar One Note en tu móvil

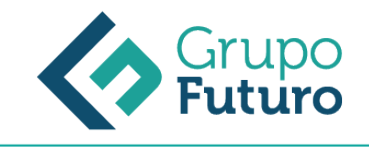

#### **METODOLOGIA**

- **Total libertad de horarios** para realizar el curso desde cualquier ordenador con conexión a Internet, **sin importar el sitio desde el que lo haga**. Puede comenzar la sesión en el momento del día que le sea más conveniente y dedicar el tiempo de estudio que estime más oportuno.
- En todo momento contará con un el **asesoramiento de un tutor personalizado** que le guiará en su proceso de aprendizaje, ayudándole a conseguir los objetivos establecidos.
- **Hacer para aprender**, el alumno no debe ser pasivo respecto al material suministrado sino que debe participar, elaborando soluciones para los ejercicios propuestos e interactuando, de forma controlada, con el resto de usuarios.
- **El aprendizaje se realiza de una manera amena y distendida**. Para ello el tutor se comunica con su alumno y lo motiva a participar activamente en su proceso formativo. Le facilita resúmenes teóricos de los contenidos y, va controlando su progreso a través de diversos ejercicios como por ejemplo: test de autoevaluación, casos prácticos, búsqueda de información en Internet o participación en debates junto al resto de compañeros.
- **Los contenidos del curso se actualizan para que siempre respondan a las necesidades reales del mercado.** El departamento multimedia incorpora gráficos, imágenes, videos, sonidos y elementos interactivos que complementan el aprendizaje del alumno ayudándole a finalizar el curso con éxito.

#### **REQUISITOS**

*1-03-2025*

Los requisitos técnicos mínimos son:

- Navegador Microsoft Internet Explorer 8 o superior, Mozilla Firefox 52 o superior o Google Chrome 49 o superior. Todos ellos tienen que tener habilitadas las cookies y JavaScript.
- Resolución de pantalla de 1024x768 y 32 bits de color o superior.